# **STEROWANIE MASZYN I URZĄDZEŃ I**

**Laboratorium**

# **7. Złożone układy sekwencyjne**

Opracował: dr hab. inż. Cezary Orlikowski

Instytut Politechniczny

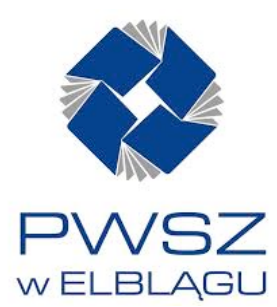

## CEL I PRZEBIEG ĆWICZENIA

Cel zajęć: Programowanie sterownika *GE FANUC* do realizacji układów sterowania z wykorzystaniem styków, przekaźników i bloków funkcyjnych poznanych we wcześniejszych ćwiczeniach.

#### Przebieg zajęć

- 1. Zapoznać się z przykładami programów sterujących przedstawionych we wprowadzeniu do ćwiczenia.
- 2. Zaprogramować sterownik do realizacji programów sterujących przedstawionych we wprowadzeniu do ćwiczenia.
- 3. Zmodyfikować powyższe programy według wskazań prowadzącego.
- 4. Zbudować nowe programy sterujące zgodnie z poleceniem prowadzącego ćwiczenia. Sprawdzić ich działanie.

#### PRZYKŁADOWE PROGRAMY STERUJĄCE

#### Przykład 1.

Na rys. 1 pokazano realizację układu sterowania, w którym silnik włączany jest po naciśnięciu przycisku *START* ale wyłączany jest z opóźnieniem (5 sekund) od chwili naciśnięcia przycisku *STOP*.

## Przykład 2.

Rys. 2 prezentuje układ uruchamiania silnika na określony czas (10 sekund) od chwili naciśnięcia przycisku *START*. Przy pomocy przycisku *STOP* można jednak wyłączyć silnik w dowolnej chwili.

#### Przykład 3.

Rys. 3 pokazuje układ sterowania cykliczną pracą siłownika hydraulicznego (na przykład w układzie do wykrawania otworów w blasze). Impuls sygnału *PIE* służy do rozpoczęcia pracy (ruch w górę) gdy tłoczysko siłownika znajduje się w chwili startu w położeniu pośrednim pomiędzy czujnikami *D* i *G*.

#### Przykład 4.

Na rys.4 pokazano dwa rozwiązania (a i b) układu sterowania windą dwupoziomową. Układ zawiera wyłączniki krańcowe *D* i *G,* przycisk sygnału startu *ST* oraz dwa sygnały wyjściowe *RG* – ruch w górę i *RD* – ruch w dół. Przykład 5

Na rys. 5 przedstawiono układ realizujący sekwencyjne załączanie szesnastu silników co 5 sekund - po wciśnięciu przycisku *START.* Wyłączanie wszystkich silników odbywa się jednocześnie, po naciśnięciu przycisku *STOP*. Zadanie to zrealizowano z wykorzystaniem bloku *SHL* (por. odpowiedni przykład w ćwiczeniu 6). W tym programie poza tym wykorzystano generator impulsów opisany w ćwiczeniu 4 (blok *ONDTR*) oraz zerowanie ciągu bitów z wykorzystaniem bloku *XOR*. Warto zwrócić uwagę, iż zastosowanie bloku funkcyjnego *SHL* znaczne upraszcza program w porównaniu z rozwiązaniem przedstawionym w ćwiczeniu 3.

#### UWAGA

Dodatkowo należy zapoznać się z przykładowymi programami zamieszczonymi w "Materiałach pomocniczych do wykładu" (przykłady nr 18, 20, 22, 23, 32).

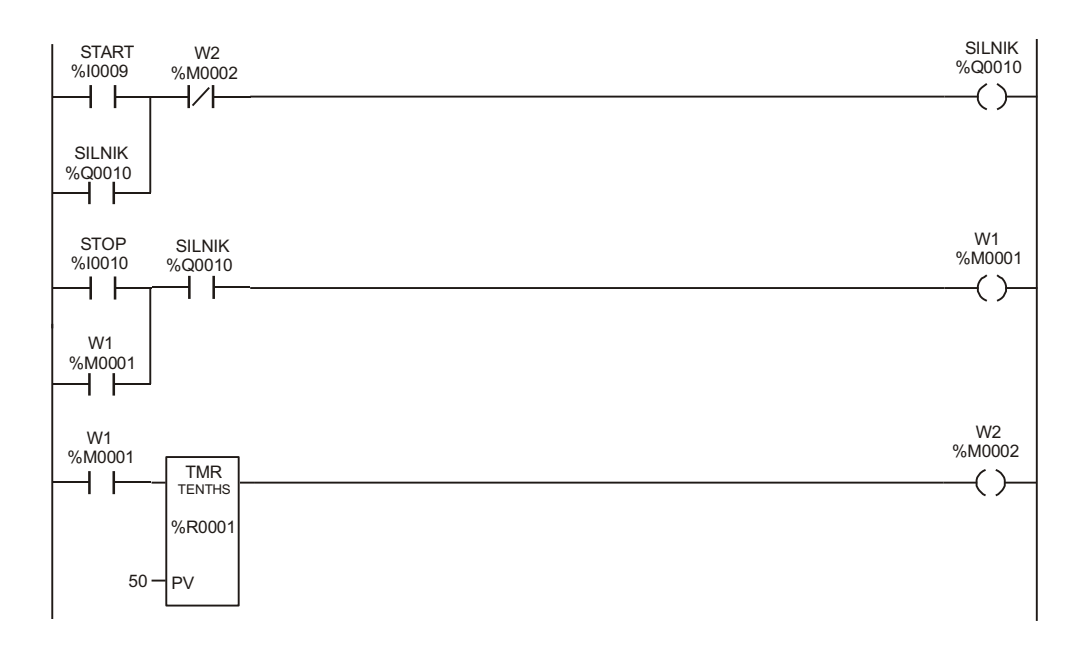

Rys. 1. Przykład 1

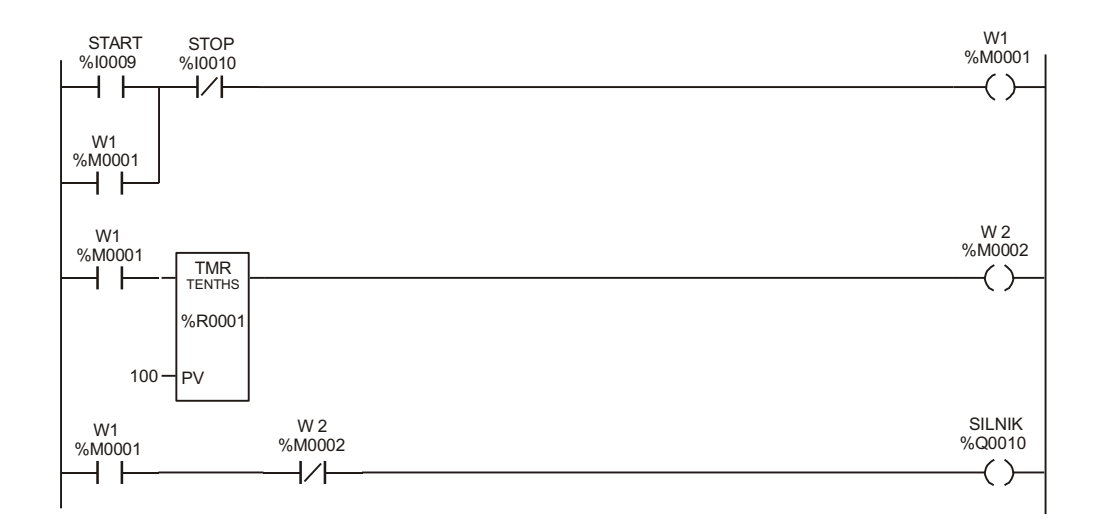

Rys. 2. Przykład 2

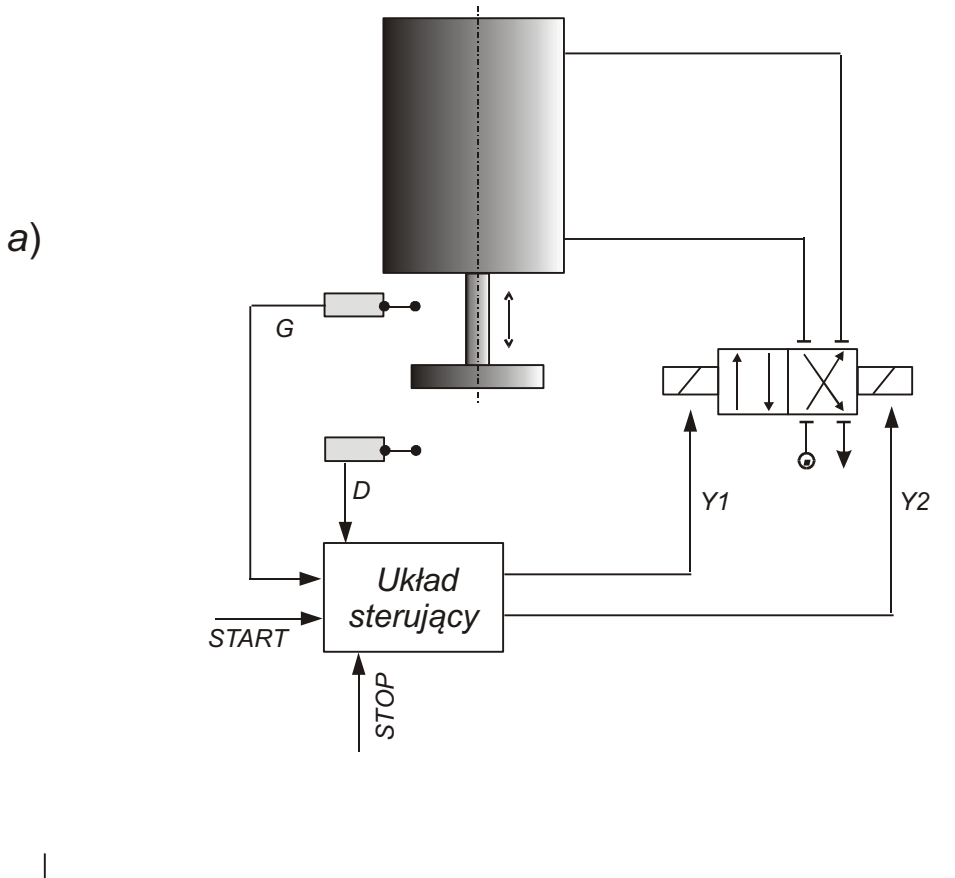

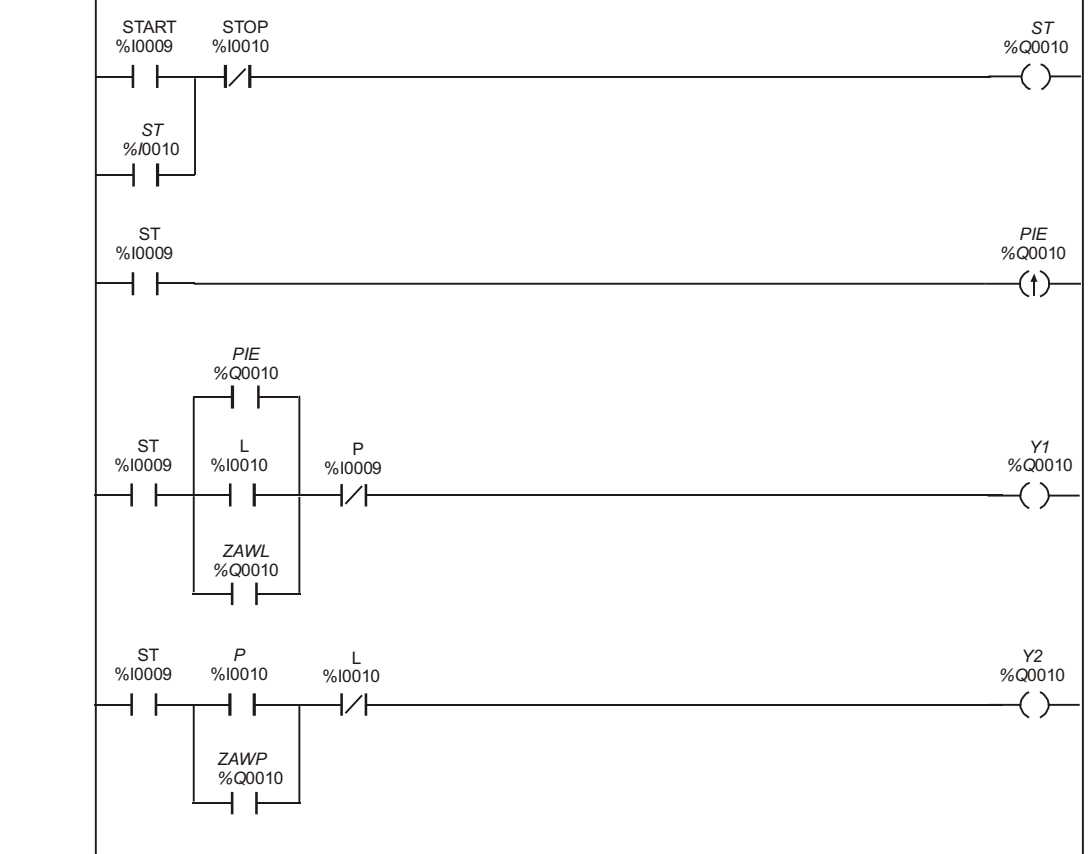

*b*)

Rys. 3. Przykład 3

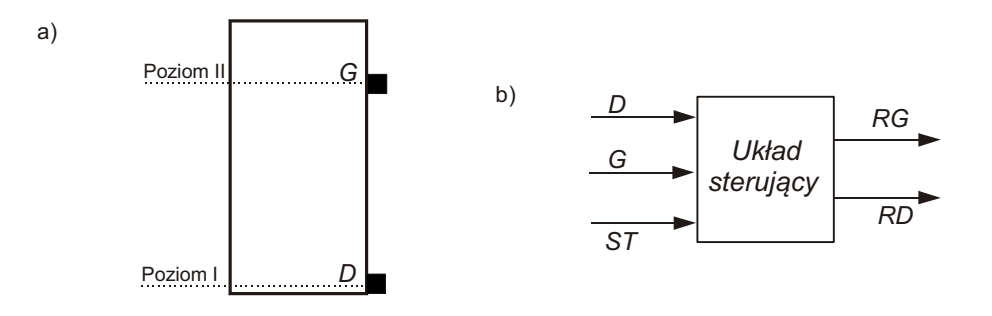

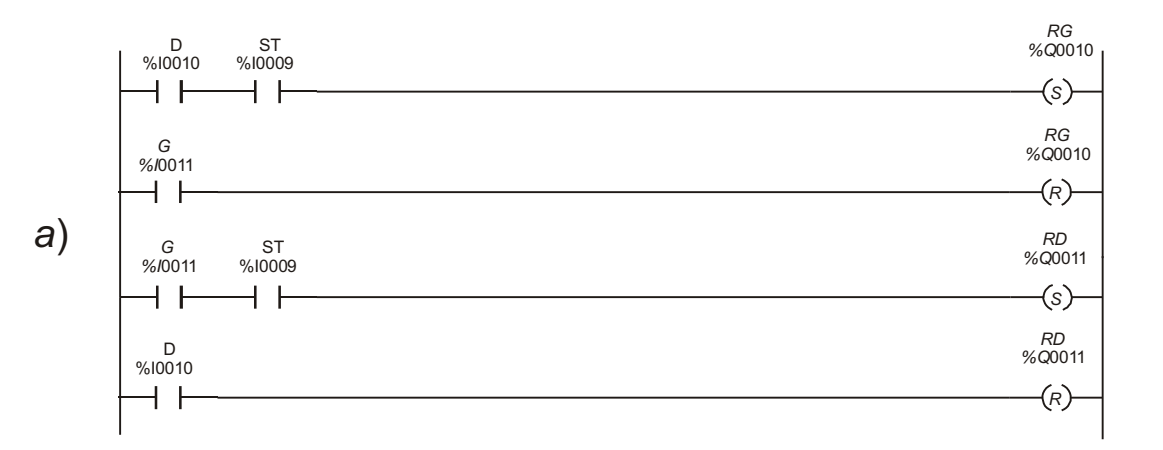

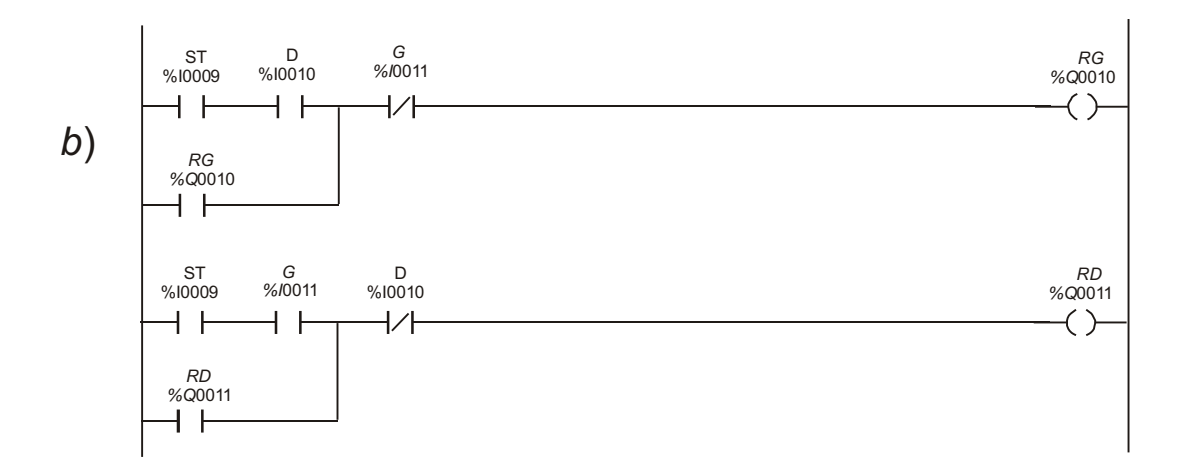

Rys. 4. Przykład 4

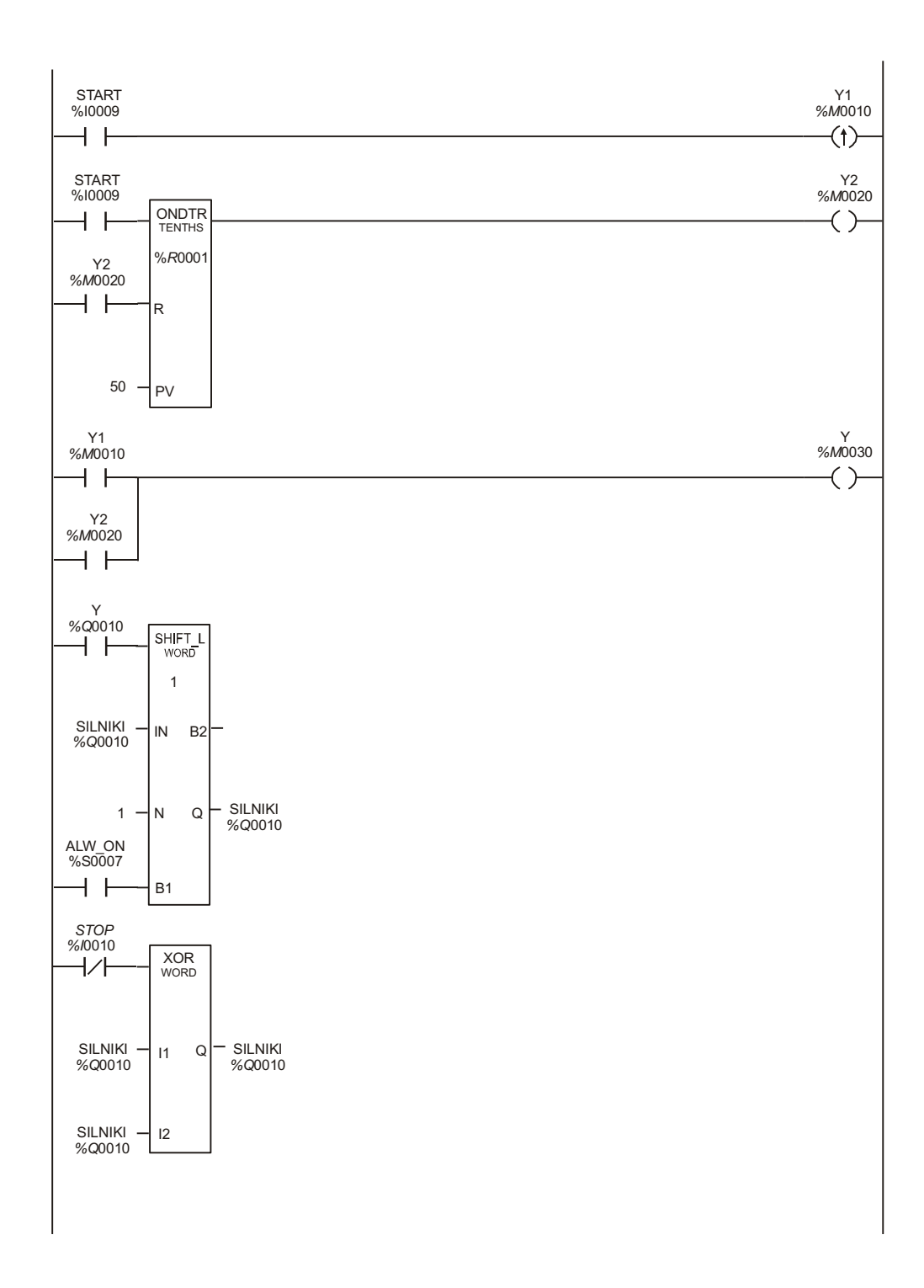

Rys. 5. Przykład 5